## Windows (  $\qquad \qquad (\qquad \qquad )$

## **(Windows 7)**

 $\blacksquare$ 

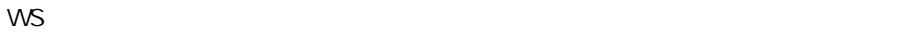

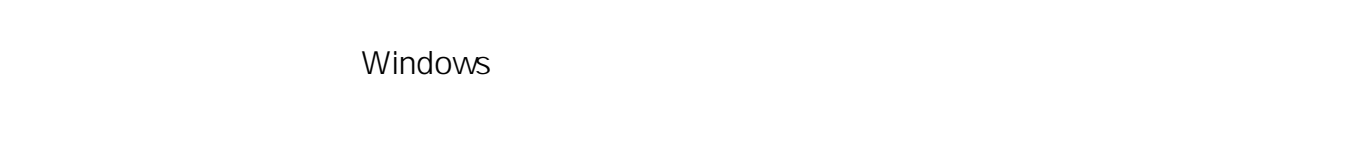

 $N$ indows examples windows examples  $\sim$ 

詳細ブート オブション

**1. コンピュータの電源を入れる場所にあります。 エンピュータの電源を入れる場所にあります。 エンピュータの電源を入れる場所にあります。** 

Undows **IF8]** キーマングランス キーマングランス トラックス トラックス トラックス キーマングランス トラックス しゅうしゅうしょう そうしゃ キーマングランス しゅうしゅうしょく しゅうしょく Windows

**2. 次の画面が表示されます。**

## 詳細オブションの選択: Windows 7 《方向キーを使って項目を選択してください 。》 コンピューターの修復

セーフ モード セーフ モードとネットワーク セーフ モードとコマンド プロンプト

ブート ログを有効にする 低解像度ビデオ (640x480) を有効にする 前回正常起動時の構成(詳細) ディレクトリ サービス復元モード デバッグ モード システム障害時の自動的な再起動を無効にする ドライバー署名の強制を無効にする

Windows を通常起動する

説明:スタートアップの問題の修復、診断の実行、システムの復元のためのシステ ム回復ツールの一覧を表示します。

Enter=選択

Esc=キャンセル

Windows ( **Windows** 

矢印キー(↑、↓)でカーソルを移動させ**「前回正常起動時の構成」**を強調表示し、**[Enter]**

ID: #1216

: k.kogawa  $: 2016 - 10 - 1819.16$ 

> $2/2$ **(c) 2022 Tsukumo Support <ttc-t@tsukumo.co.jp> | 2022-08-18 05:13** [URL: https://faq.tsukumo.co.jp//index.php?action=artikel&cat=86&id=217&artlang=ja](https://faq.tsukumo.co.jp//index.php?action=artikel&cat=86&id=217&artlang=ja)